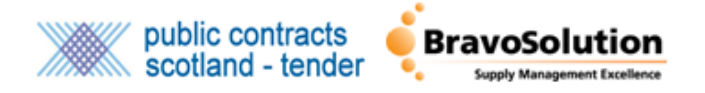

## **File Sharing – Supplier Guide**

This document covers how suppliers can access and use the File Sharing module within PCS-Tender.

**Please note:** PCS-Tender is a separate site to PCS and requires separate registration. Single Sign On between the two sites is available. To find out more about Single Sign On please visit: <https://www.publictendersscotland.publiccontractsscotland.gov.uk/singlesignon>

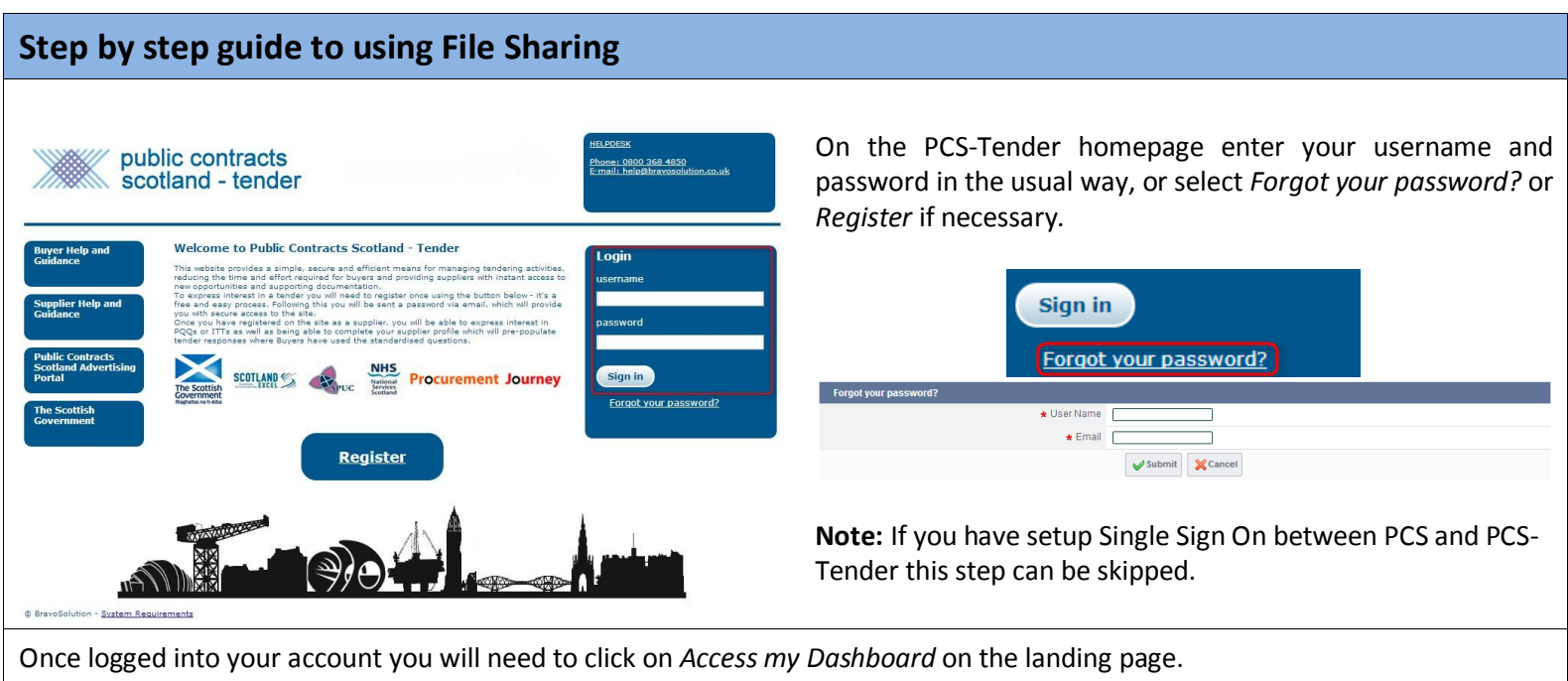

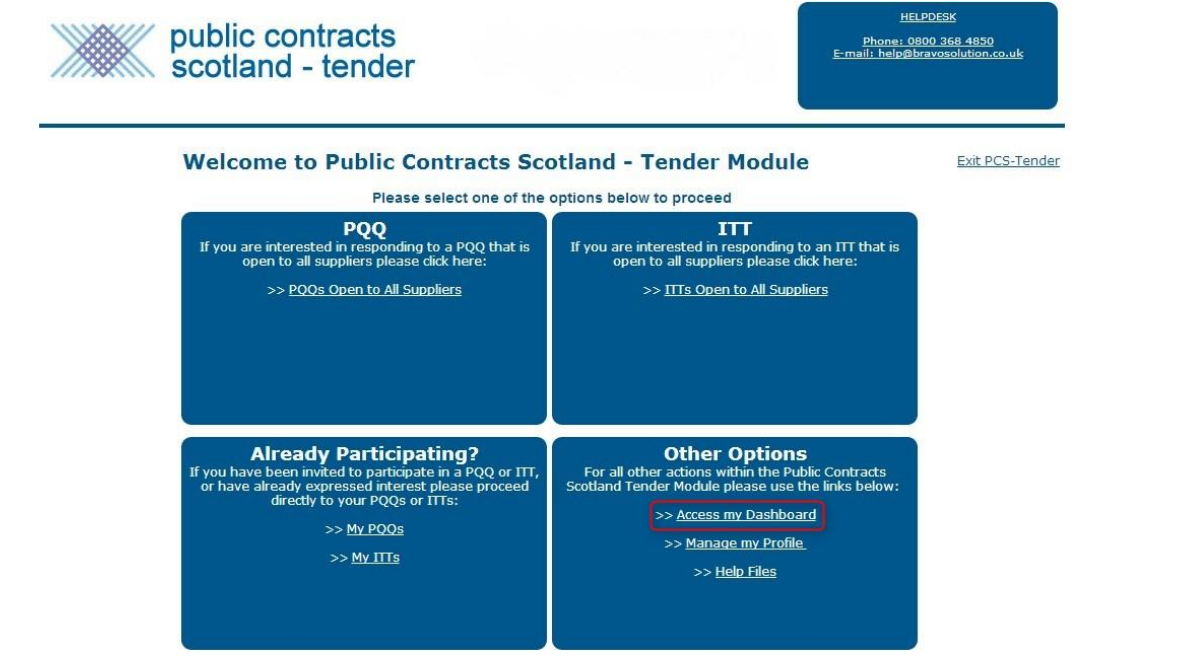

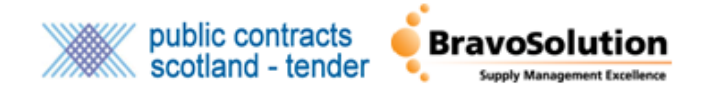

Once on your dashboard you will need to click on the module selector tab titled *Select Module* located at the top right hand side of the screen. You will then need to click *File Sharing* to view the documents you have been granted access to.

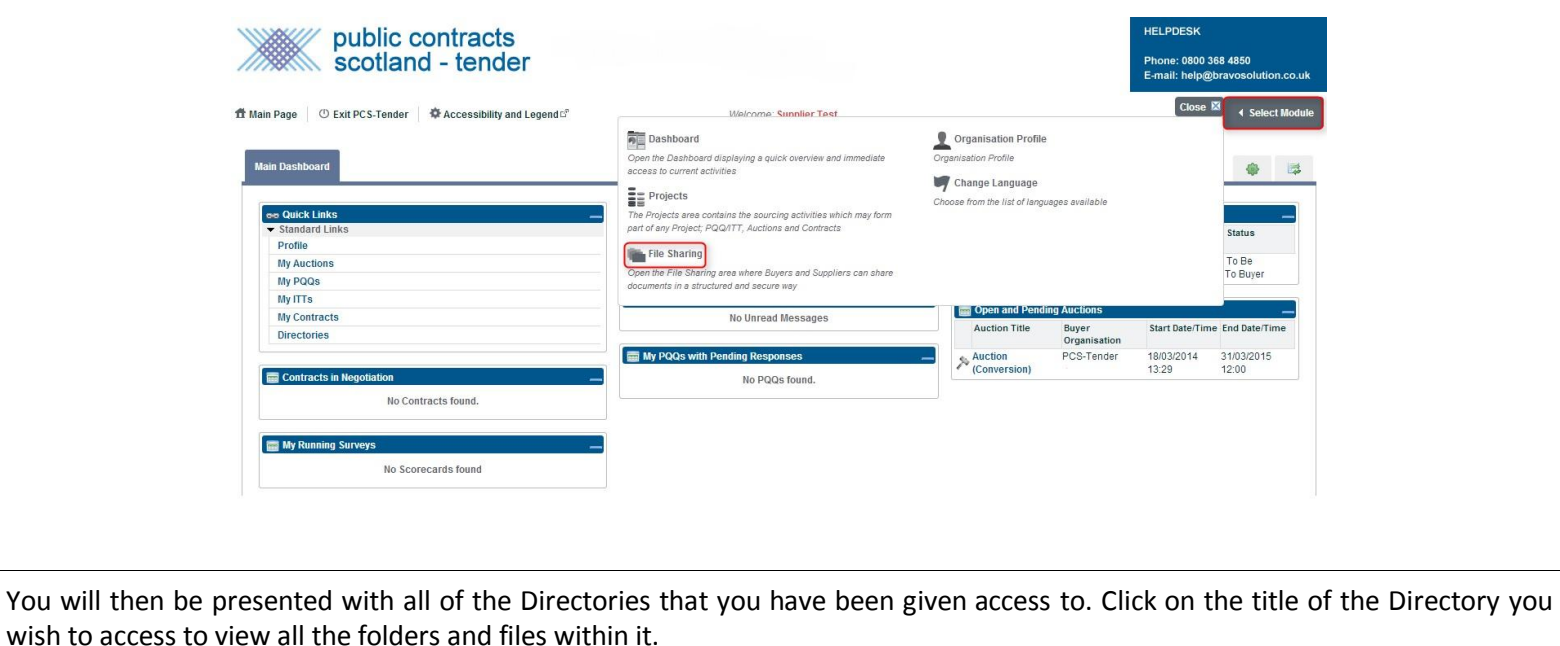

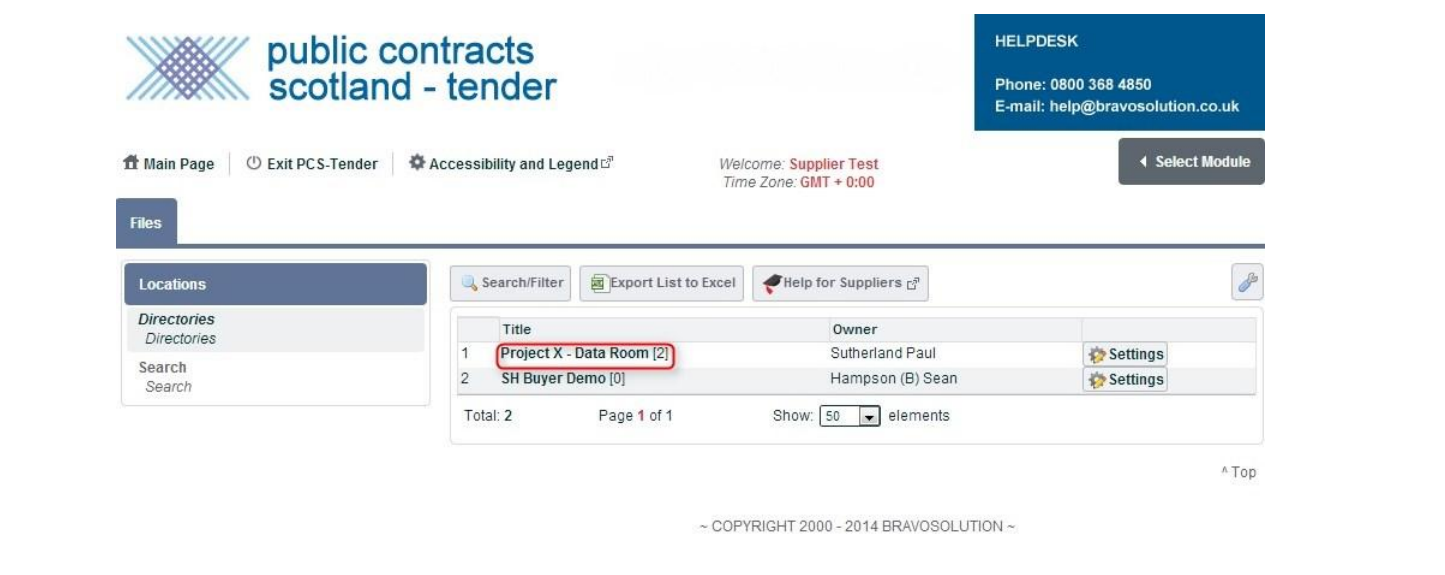

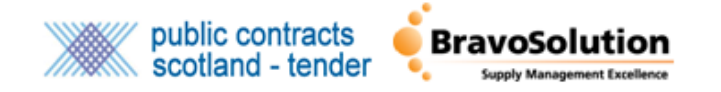

Once within the Directory you can access all the folders and click through to any files that you may wish to view. At this stage you also have the ability to *Mass Download* all the documents that sit within the Directory to your local computer.

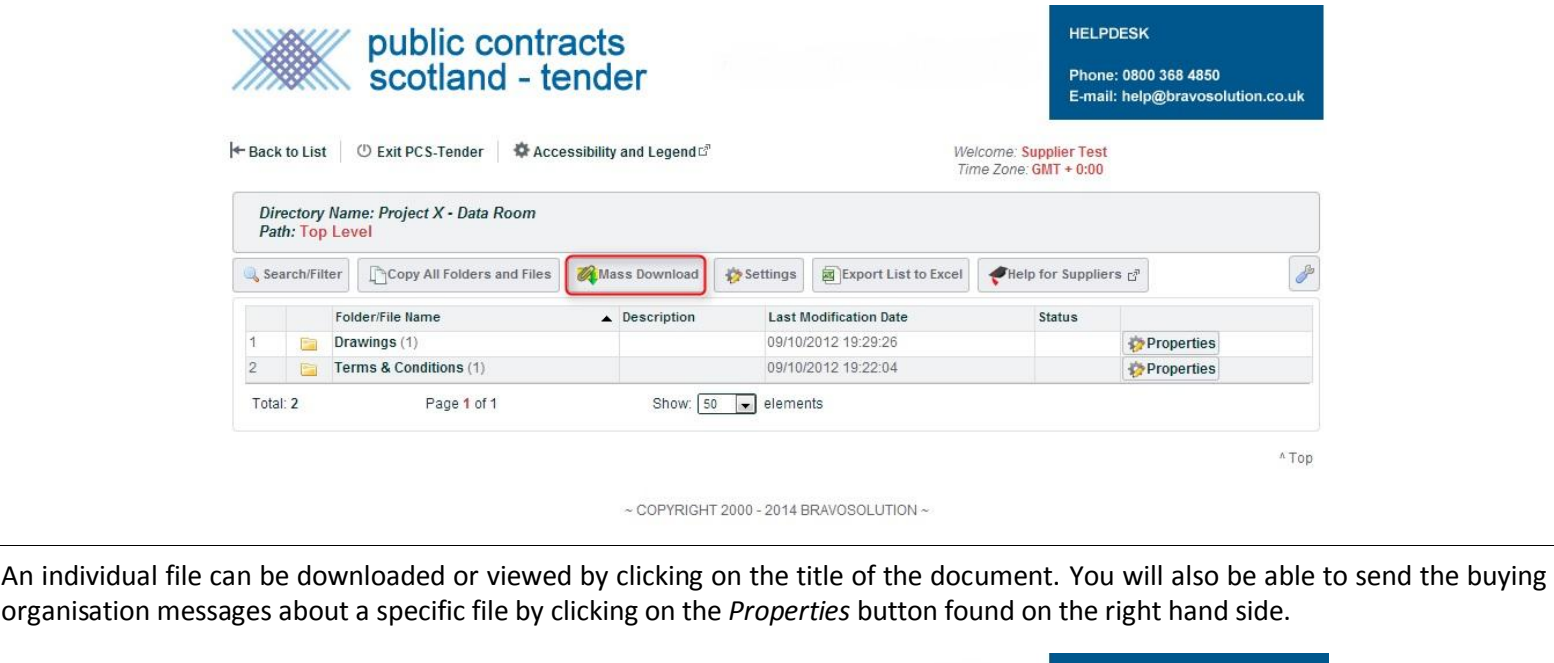

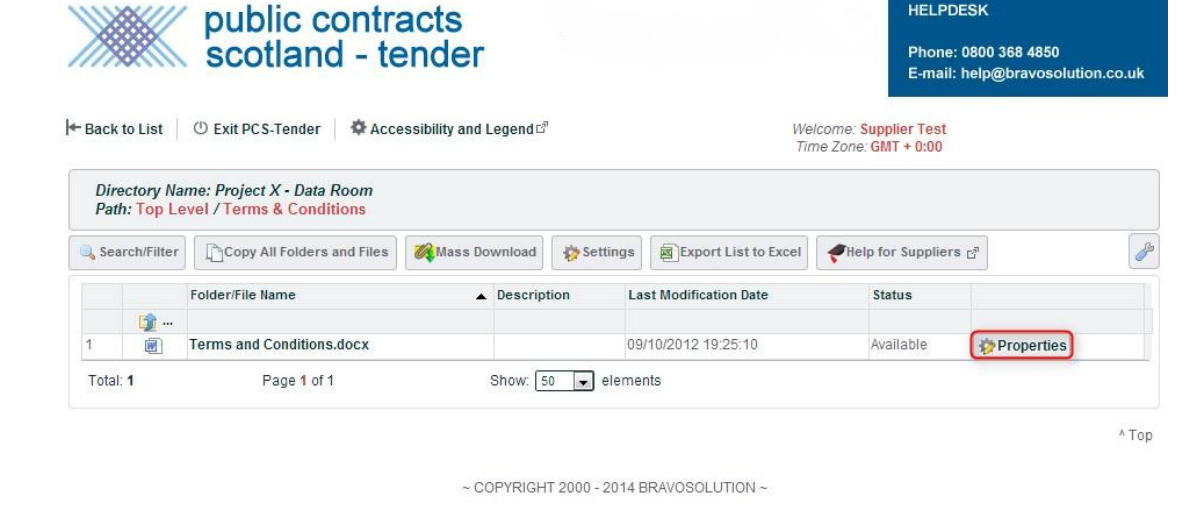

To send messages and review messages sent by the buyer about a specific file use the messaging area on the left hand side of the screen.

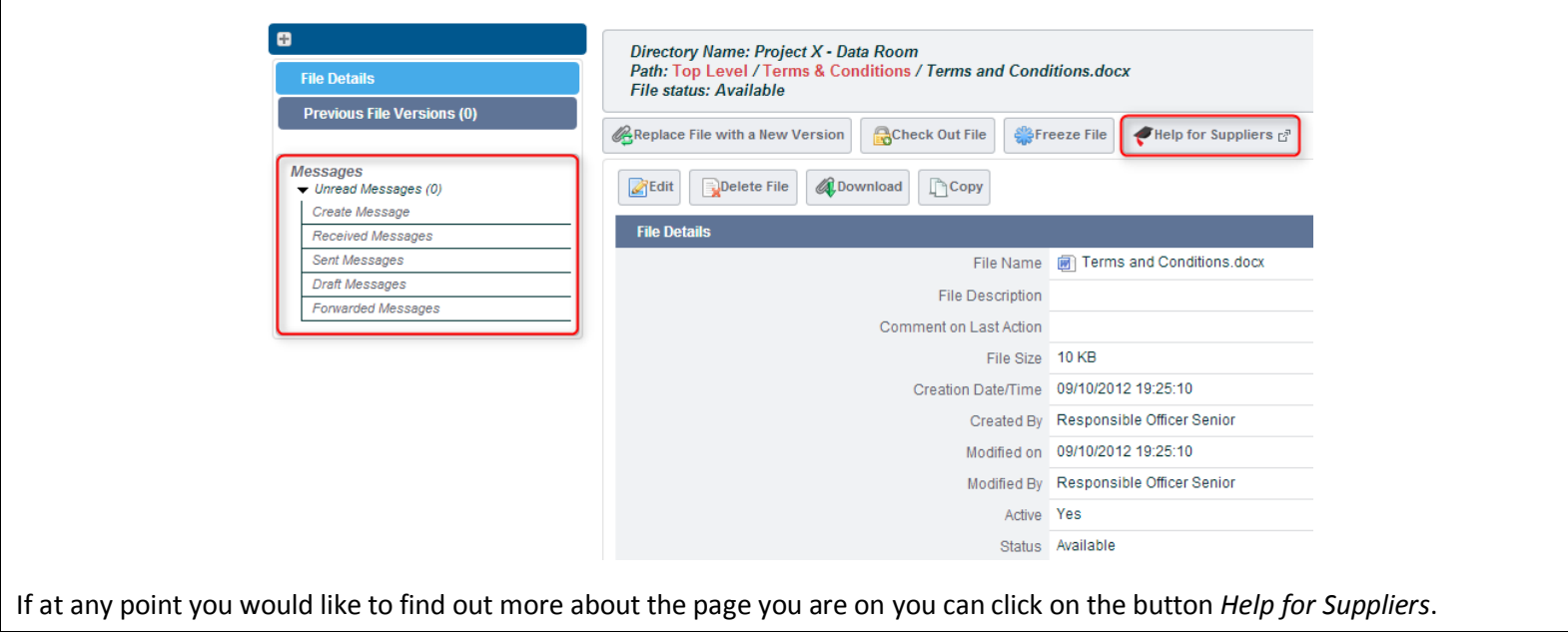

If you would like any further information on using the File Sharing module please contact [help@bravosolution.co.uk.](mailto:help@bravosolution.co.uk)